# INTERFACING TO GLITE TOOLS AND OTHER OPERATIONAL ISSUES

S. Bagnasco (ALICE/INFN) bagnasco@to.infn.it

## OUTLINE OF THE TALK

- VO-Box configuration
  - Where is it kept?
  - What to configure?
- Migration to gLite tools
  - VO-Box & WMS tests at CERN
  - Switching configuration
- Other operational issues
  - Some new features of v2-12
  - RB Failover mechanism
  - Another go at proxy management
  - Hints for debugging: where are the logs?
- Questions!

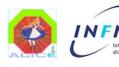

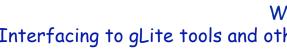

# THE ALICE VO BOX

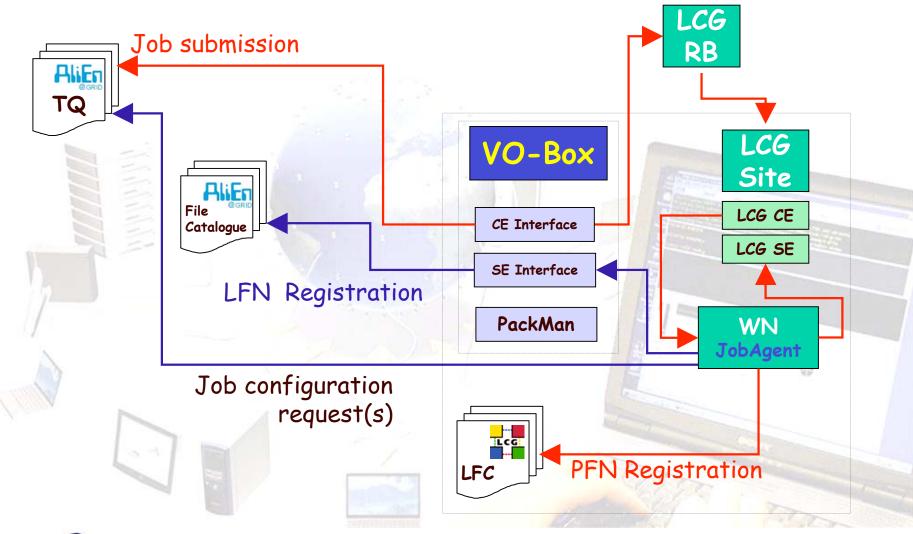

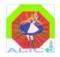

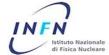

#### WHAT'S IN A VO BOX

- Standard LCG User Interface
  - Either LCG or gLite (but wait for details later)
  - Restricted login access: only one local user, logs in via gsisssh
- Proxy Renewal mechanism
  - Vobox-proxyrenewd (more detail later)
- GRIS to publish the VO-Box itself to the BDII
- NFS mount of the experiment's software area
  - \$VO\_ALICE\_SW\_DIR
- ALICE interfaces and services

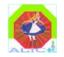

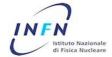

## VO BOX HIGHLIGHTS

- Implement as much as possible "thin" interface services
  - To (stable) LCG standard services
  - Be "good citizens" of the Grid no backdoors
- Use the VO-Box manager's certificate
  - All jobs in a site share the same LCG user
  - As requested by some sites, an enhancement for security: glexec (to de-anonymize the actual job owner on Worker Nodes)
- Service interfaces on the VO-Box:
  - Job Submission
  - Storage
  - Data transfer
- Non-LCG services:
  - Package Manager
  - Cluster Monitor
  - MonALISA monitoring

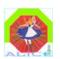

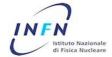

## **ALIEN CONFIGURATION 1**

- LDAP database
  - Idap://aliendb5.cern.ch:8389/o=alice,dc=cern,dc=ch
- Local configuration file
  - On the VO-Box
  - ~alicesgm/.alien/alice.conf

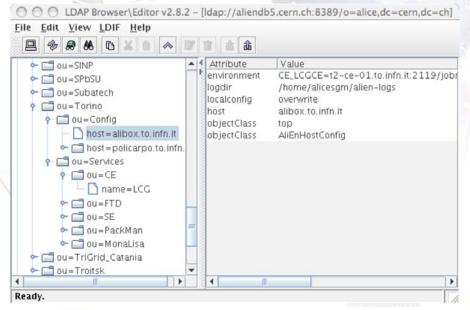

```
LOG DIR /home/alicesgm/alien-logs
<SE LCG>
host vobox.ct.infn.it
port 8092
mss File
savedir /home/alicesgm/ALIEN_SE
ioDaemons xrootd:port=5443
</SE>
<CE LCG>
Type LCG
HOST vobox.ct.infn.it
TTL 100000
</CE>
CE_LCGCE grid012.ct.infn.it:2119/jobmanager-lcglsf-alice
CE_LCG_GFAL_INFOSYS ldap://egee-bdii.cnaf.infn.it:2170
CE_EDG_WL_UI_CONF /home/alicesgm/.alien/edg_wl_ui.cnaf.conf
CE_SITE_BDII ldap://grid012.ct.infn.it:2135/mds-vo-name=local,o=grid
<PACKMAN LCG>
host vobox.ct.infn.it
port 9991
installDir /opt/exp_soft/alice/packages
</PACKMAN>
```

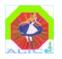

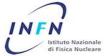

## **ALIEN CONFIGURATION 2**

- Priority mode set by admins in central LDAP:
- Normal mode
  - LDAP has priority
  - Local file is ignored
- · "Overwrite" mode
  - Local file has priority
- · "Add" mode
  - Local file can only define objects not in central LDAP
  - "Blocks" are ignored

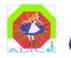

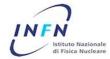

## SOME MORE CONFIGURATION

#### Environment

- Site-wide
  - · \$VO\_ALICE\_SW\_DIR/alien/.Environment
  - · Seen also from WNs
- On the VO-Box
  - · ~alicesgm/.alien/Environment
  - · Has priority over the site-wide one
  - · Most important entry: ALIEN\_USER
- From LDAP (for the services)
  - 'environment' attribute in host-alibox.to.infn.it, ou=Config, ou=Torino, ou=Sites, o=alice, dc= cern, dc=ch
  - Host-wide and service-wide (?)
  - Allows LCG-related config items to be kept in LDAP without changing the schema all the time.

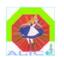

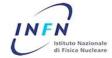

#### EVEN MORE CONFIGURATION

#### Services startup

- ~alicesgm/.alien/etc/aliend/ALICE/startup.conf

AliEnUser=alicesgm
AliEnServices="Monitor SE CE PackMan MonaLisa"
AliEnCommand="\$VO\_ALICE\_SW\_DIR/alice/alien/scripts/lcg/lcgAlien.sh"

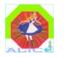

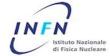

#### LCG RELATED CONFIG ITEMS

#### CE\_LCGCE

- List of CEs for submission
  - They end up in OR in the JDL, the RB decides
  - This is the only mandatory one

#### • CE\_SITE\_BDII

- Where to ask for informations about the site
  - Default is using the LCG CE

#### CE\_EDG\_WL\_UI\_CONF

- RB config file to use
  - Passed to submit command via --config-vo
  - If not defined, use the default (/opt/edg/etc/alice/edg\_wl\_ui.conf)
  - Could use CE\_SUBMITARG instead

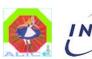

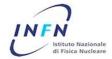

## WMS: GLITE VS. LCG

- Command names changed
  - From edg-job-\* to glite-job-\*
- All other syntax we use is unchanged
- Everything should be backwards compatible, but...
  - Some edg-job-\* commands are very slow if used with gLite WMS
  - **...**

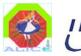

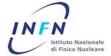

#### GLITE VO BOX AND WMS TESTS

- SLC4 test required by the GD Group for all 4 LHC Experiments
- Second VO-Box with gLite and SLC4 at CERN
  - Voalice03.cern.ch
- PPS gLite-WMS, LCG queue with SLC4 WNs behind
  - Ixb2006 first with 10 nodes behind
  - ce110 afterwards, with more than 100 WNs, much more stable and reliable

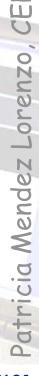

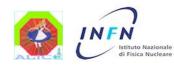

## GLITE VO BOX AND WMS TESTS

- Everything went well!
  - All available CPUs covered in few minutes by ALICE Jobs which were running for 20 hours
  - Small compatibility issue between SLC3 and SLC4 in AliRoot (already fixed in new AliRoot release)
  - All AliEn commands ran perfectly, in general the test has succeded

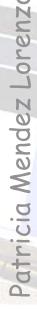

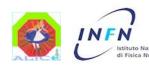

## SWITCHING TO GLITE COMMANDS

- Easy: change config items for the CE
  - From the edg-job-\* commands to glite-job-\*
  - CE\_SUBMITCMD + CE\_SUMBITARG
    - Default: edg-job-submit
  - CE\_STATUSCMD + CE\_STATUSARG
    - Default: edg-job-status
  - CE\_KILLCMD + CE\_KILLARG
    - · Default: edg-job-cancel
  - CE\_MATCHCMD + CE\_MATCHARG
    - Default: empty (may be edg-job-list-match)

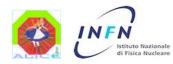

# SWITCHING TO GLITE COMMANDS

OK, it's easy, however...

- We are not yet ready for migration!
  - gLite system still under test at CERN
  - VO-Box (UI) and WMS (RB & CE)
- DO NOT UPGRADE RBs/CEs!

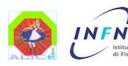

#### RB FAILOVER CONFIGURATION

- New in v2-12, still to be configured in most sites
- A drop-in replacement for edg-job-submit
  - · But not yet for gLite!
  - Slow failure, no memory (will be improved shortly)
- To configure:

```
CE_SUBMITCMD
```

'\$VO\_ALICE\_SW\_DIR/alien/bin/alien-perl \$VO\_ALICE\_SW\_DIR/alien/scripts/lcg/failoverSubmit.pl'

CE\_SUBMITARG

'-rb egee-rb-01.cnaf.infn.it,rb105.cern.ch,grid014.ct.infn.it'

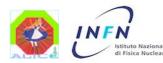

Q: "We don't understand why it's not working"

A: "So it's a proxy problem"

- The login proxy, which is used by the manager to login (via gsissh) to the VO-Box
- The myProxy registered on the MyProxy server (myproxy.cern.ch)
- The machine proxy, which is used by the VO-Box to authenticate to the myproxy server
- The user proxy, which is used by AliEn to submit jobs to LCG

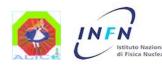

- 1. The user generates a login proxy on some LCG UI, which he will use to gsissh to the VO-Box
- 2. The user stores a long-lived (e.g. one month) myProxy on myproxy.cern.ch.
- 3. From the VO-Box, the user registers the login proxy to the VO-Box Proxy Renewal Service, thus generating, the user proxy.
- 4. The VO-Box Proxy Renewal Service keeps the user proxy alive by periodically getting a new 12-hours one from the server. To authenticate to the latter, it uses the root-owned machine proxy.
- 5. The AliEn CE running on the VO-Box uses the user proxy to submit jobs to the LCG RB. Just before submitting a bunch of job agents, the CE will itself renew the user proxy, with a longer duration.

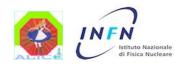

#### • Where are they?

- The login proxy
  - Something like /tmp/x509up\_p13506.fileh7rqRw.1
  - Check where \$X509\_USER\_PROXY points upon login
- The myProxy
  - · Create: myproxy-init -s myproxy.cern.ch -d -n -t 48 -c 720
  - Inspect: myproxy-info -s myproxy.cern.ch
- The machine proxy
  - /opt/vobox/alice/renewal-proxy.pem
- The user proxy (there may be more than one...)
  - Registered in /opt/vobox/alice/\_registerer\_proxies.db
  - Kept in /opt/vobox/alice/proxy\_repository
  - Create: vobox-proxy --vo alice [...] register
  - Inspect: vobox-proxy --vo alice --dn all query

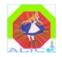

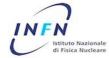

- How to startup services picking the right proxy
  - Check the right AliEn user
    - · Grep ALIEN\_USER .alien/Environment
  - Check whether there's a corresponding user proxy in the database
    - Myproxy-info --dn <something> query
  - Pick the right proxy file
    - Export X509\_USER\_PROXY=/opt/vobox/alice/proxy\_repository/...
  - Start the services
    - \$VO\_ALICE\_SW\_DIR/alien/bin/alien StartMonitor
  - ...or use lcgAlien.sh, that does all of the above for you:
    - \$VO\_ALICE\_SW\_DIR/alien/scripts/lcg/lcgAlien.sh StartMonitor

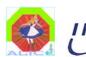

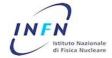

## WHERE ARE THE LOGFILES?

#### AliEn services logs

- Under ~alicesgm/alien-logs/
- (or wherever the configuration item LOG\_DIR points to)
- · CE.log, ClusterMonitor.log, SE.log, PackMan.log, MonLisa.log

#### Job logs

- ~alicesgm/alien-logs/proc/<jobId>
- Registered in the AliEn catalogue under /proc/<user>/<jobId>/joboutput

New in v2-12!

#### JobAgent LCG logs

- · LCG OutputSandbox is retrieved after the job is finished
- Kept in /tmp/AliEn/tmp/7200/... for three days

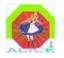

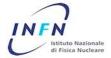

## WHAT'S IN THE LOGFILES?

#### ClusterMonitor.log

```
Jan 25 22:51:32 info Doing 'edg-job-status --noint https://egee-rb-01.cnaf.infn.it:9000/TjPKP9PosDUnJ2ggi-07Fw'
Jan 25 22:51:34 info Agent https://egee-rb-01.cnaf.infn.it:9000/9s4anIhsQubbA3XDatFmNA is dead!!
Jan 25 22:51:34 info Creating a temporary file
Jan 25 22:51:34 info Setting filename of edg-job-get-output.log
Jan 25 22:51:34 info Setting ttl of 24 hours
Jan 25 22:51:34 info Getting status from LCG for https://egee-rb-01.cnaf.infn.it:9000/9s4anIhsQubbA3XDatFmNA
Jan 25 22:51:34 info Doing 'edg-job-status-noint "https://egee-rb-01.cnaf.infn.it:9000/9s4anIhsQubbA3XDatFmNA" | grep "Curren
t Status:"'
Jan 25 22:51:35 info Will retrieve OutputSandbox for Done(Success) job https://egee-rb-01.cnaf.infn.it:9000/9s4anIhsQubbA3XDat
FmNA
Jan 25 22:51:35 info Doing 'edg-job-get-output --noint --logfile /tmp/ALICE/tmp/86400/13538/edg-job-get-output.log --dir /tmp/
ALICE/tmp/86400/13538 https://egee-rb-01.cnaf.infn.it:9000/9s4anIhsQubbA3XDatFmNA'
Jan 25 22:51:39 info OK, will remove DB entry for https://egee-rb-01.cnaf.infn.it:9000/9s4anIhsQubbA3XDatFmNA
Jan 25 22:51:45 info Command 1793675 changed to SAVING (and 0)
Jan 25 22:51:46 info Updating done!!
Jan 25 22:51:52 info Set Procinfo for 1793723: 04:46:16 17176 79.17 8.1 1606 344772 1194464 4 6 2000.181 26434.39 486075
Jan 25 22:51:52 info Updating the jobagent
Jan 25 22:52:04 info Set Procinfo for 1793690: 04:53:12 17592 83.77 9.9 2320 414832 1265236 4 6 2000,175 25750.25 486394
Jan 25 22:52:04 info Updating the jobagent
Jan 25 22:52:05 info Asking the Manager how many jobs we can run
Jan 25 22:52:05 info We can run 50 and 150
Jan 25 22:52:10 info Set Procinfo for 1794121: 03:51:46 13906 94.63 52.1 13579 535744 1419488 2 15 2395.958 32534.71 496662
Cannot encode 'LOG_OBJECTS' element as 'hash'. Will be encoded as 'map' instead
Jan 25 22:52:10 info Updating the jobagent
Jan 25 22:52:10 info Set Procinfo for 1793675: 04:56:06 17766 89.34 4.5 21 820964 1794348 4 6 2000.204 26738.73 517190 1349086
Jan 25 22:52:54 info Getting a request to put a file
Jan 25 22:52:54 info File 1792731.out saved in /home/alicesgm/alien-logs/proc/1792731
```

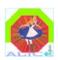

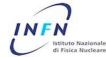

#### WHAT'S IN THE LOGFILES?

#### CE.log

```
Jan 25 10:49:37 info Setting filename of dg-submit.29050.sh
Jan 25 10:49:37 info Creating a temporary file
Jan 25 10:49:37 info Setting filename of dg-submit.29050.jdl
Jan 25 10:49:37 info Renewing proxy for 172800 seconds
Jan 25 10:49:38 info Proxy timeleft is 172546 (162800)
Jan 25 10:49:38 info Submitting to LCG with ".
Jan 25 10:49:38 info Creating a temporary file
Jan 25 10:49:38 info Setting filename of job-submit.1169718578.log
Jan 25 10:49:38 info Doing 'edg-job-submit --noint --nomsg --logfile /tmp/ALICE/tmp/7200/162460/job-submit.1169718578.log
     /tmp/ALICE/tmp/7200/162460/dg-submit.29050.jdl
Jan 25 10:49:47 info LCG JobID is https://rb115.cern.ch:9000/6woPIPjN-1lptE3wVAQFWw
Jan 25 10:49:47 info Submission took 10 sec.
Jan 25 10:49:47 info Inserting https://rb115.cern.ch:9000/6woPIPjN-1lptE3wVAQFWw in the list of agents
Jan 25 10:49:47 info Creating a temporary file
Jan 25 10:49:47 info Setting filename of dq-submit.29050.sh
Jan 25 10:49:47 info Creating a temporary file
Jan 25 10:49:47 info Setting filename of dg-submit.29050.jdl
Jan 25 10:49:47 info Renewing proxy for 172800 seconds
Jan 25 10:49:48 info Proxy timeleft is 43192 (162800)
A credential has been received for user /DC=ch/DC=cern/OU=Organic Units/OU=Users/CN=pmendez/CN=477458/CN=Patricia Mendez Lorenzo
     in /tmp/tmpfile.29050.
Jan 25 10:49:49 info Submitting to LCG with ".
Jan 25 10:49:49 info Creating a temporary file
Jan 25 10:49:49 info Setting filename of job-submit.1169718589.log
Jan 25 10:49:57 info LCG JobID is https://rb115.cern.ch:9000/40wmw9CvKQWsRzOiYVWeuw
Jan 25 10:49:57 info Submission took 10 sec.
Jan 25 10:49:57 info Inserting https://rb115.cern.ch:9000/40wmw9CvKQWsRzOiYVWeuw in the list of agents
```

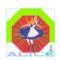

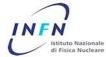

## OTHER USEFUL FILES

#### Local Databases:

- ~alicesgm/alien-logs/CE.db/JOBAGENT
  - · Queued and active jobs
  - · Holds the correspondence between jobId, agentId and lcgId
- ~alicesgm/alien-logs/CE.db/TOCLEANUP
  - lcgIds if finished jobs whose OutputSandbox was not yet downloaded
- ~alicesgm/alien-logs/CE.db/JOBID
  - · All lcgIds of jobs submitted by this VO-Box

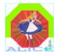

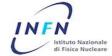

#### DOCUMENTATION

- Wiki pages (work always in progress...)
  - http://alien.cern.ch/twiki/bin/view/AliEn/HowTo...
  - HowToInstallLcgVoBox
    - LCG VO-Box tests
    - How to prepare for VO-Box admin role
    - How to install and configure AliEn on the VO-Box
  - HowToDebugLcgVoBox
    - Some tips for debugging
    - · Collection of common problems, with solutions
    - · Even more "in progress" than the rest
  - HowToManageVoBoxProxies
    - All you wanted to know about the proxies used in the VO-Box, and possibly more.

Please send feedback!

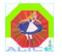

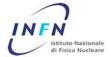